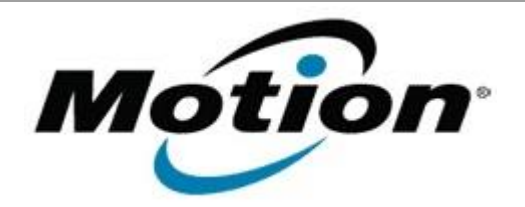

# Motion Computing Software Release Note

# Name **C5t & F5t BIOS A07**

File Name **CF5t\_A07\_BIOS.zip**

Release Date April 28, 2014

This Version A07

Replaces <sup>veplaces</sup> All previous versions

# Intended Users **Motion Computing C5t and F5t users**

Intended **Rended** Motion Computing C5t and F5t Tablet PCs only

File Size  $\vert$  2.1 MB

#### Supported

Operating Windows 7 (32-bit/64-bit) System

#### **Fixes in this Release**

N/A

# **What's New in this Release**

Added a new barcode reader hardware trigger feature

# **Installation and Configuration Instructions**

**Note:** Ensure the tablet is using AC power before installing the BIOS update.

# **To install the C5t & F5t BIOS A07 update, perform the following steps**:

- 1. Download the BIOS update to the directory location of your choice.
- 2. Unzip the file to a location on your local drive.
- 3. Double-click installer (.exe file) and follow the prompts.
- 4. The update process may take some time. Do not manually power off the tablet during the update.
- 5. The tablet will automatically shut down after installing the BIOS.

# **Licensing**

Refer to your applicable end user licensing agreement for usage terms.